**همزمان سازی توکن** 

اولین نکته امنیتی که در بخش هشدار قابل مشاهده است پیرامون همزمان سازی دستگاه توکن می باشد که در صورتی که تنظیمات دستگاه توکن شما دچار مشکل شده باشد و در ورود با رمز تولیدی توکن مشکل داشته باشید می توانید از این قسمت دستگاه توکن خود را با سیستم هم زمان کنید. برای ورود به صفحه هم زمان سازی کافی است در ستون مربوط به هشدار های امنیتی بروی لینک مشخص شده در تصویر زیر کلیک نماید.

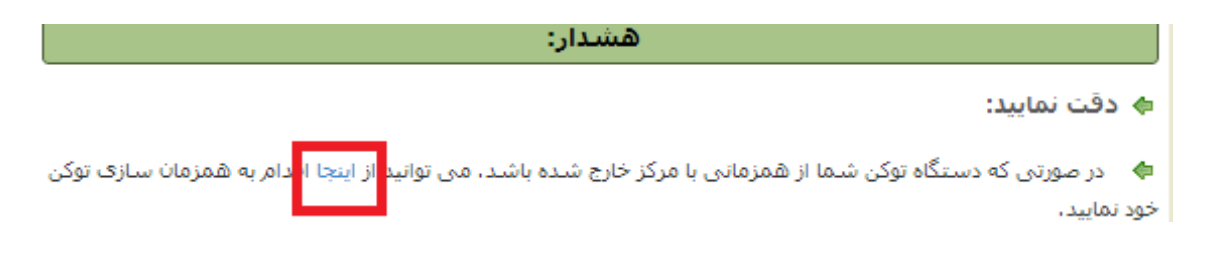

بعد از ورود به صفحه همزمان سازی مشابه تصویر مشتری باید ابتدا در فیلد اول نام کاربری خود در بانکداری دیجیتالی وارد نماید در فیلد دوم کد امنیتی که در تصویر رو به رو مشخص شده است را وارد نماید در فیلد سوم رمز ورود خود شامل رمز ثابت و رمز تولیدی توکن را وارد نمایید و بعد از حدود یک دقیقه مجدد مشابه فیلد سوم رمز جدید از دستگاه توکن بگیرد و رمز ثابت را همراه با این رمز تولیدی جدید وارد نمایید. و در نهایت با کلیک به روی دکمه همزمان سازی توکن خود را تنظیم نماید.

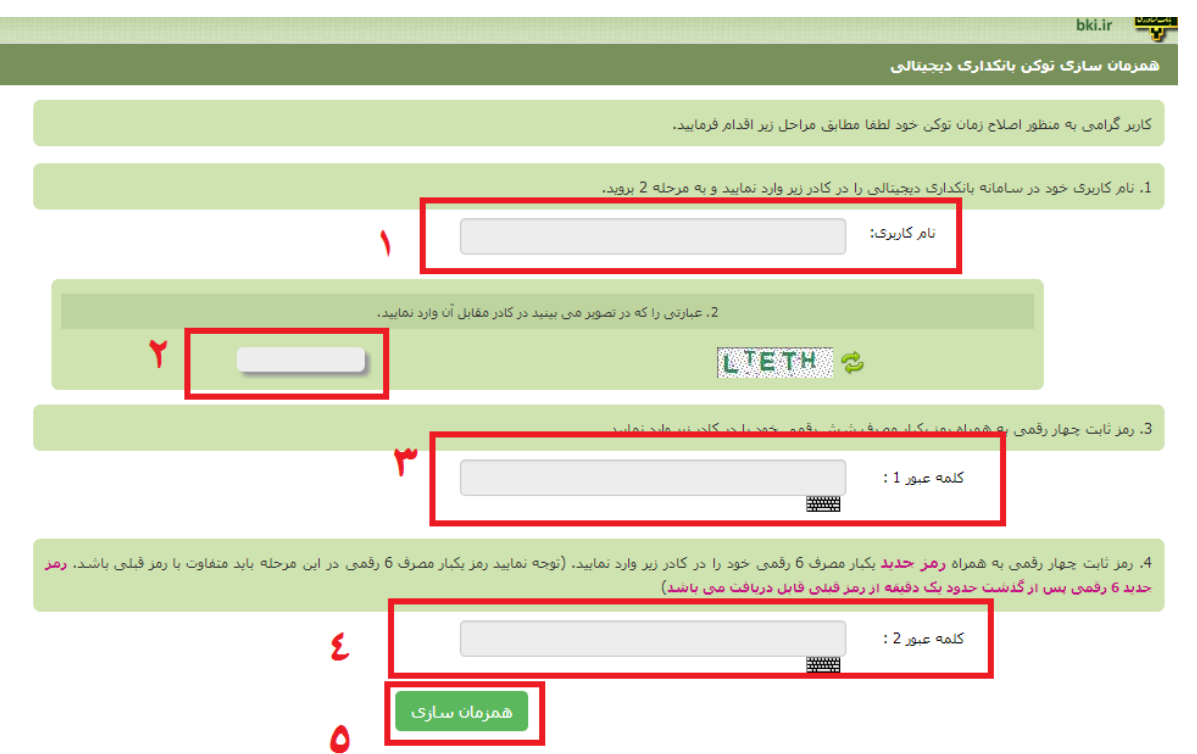